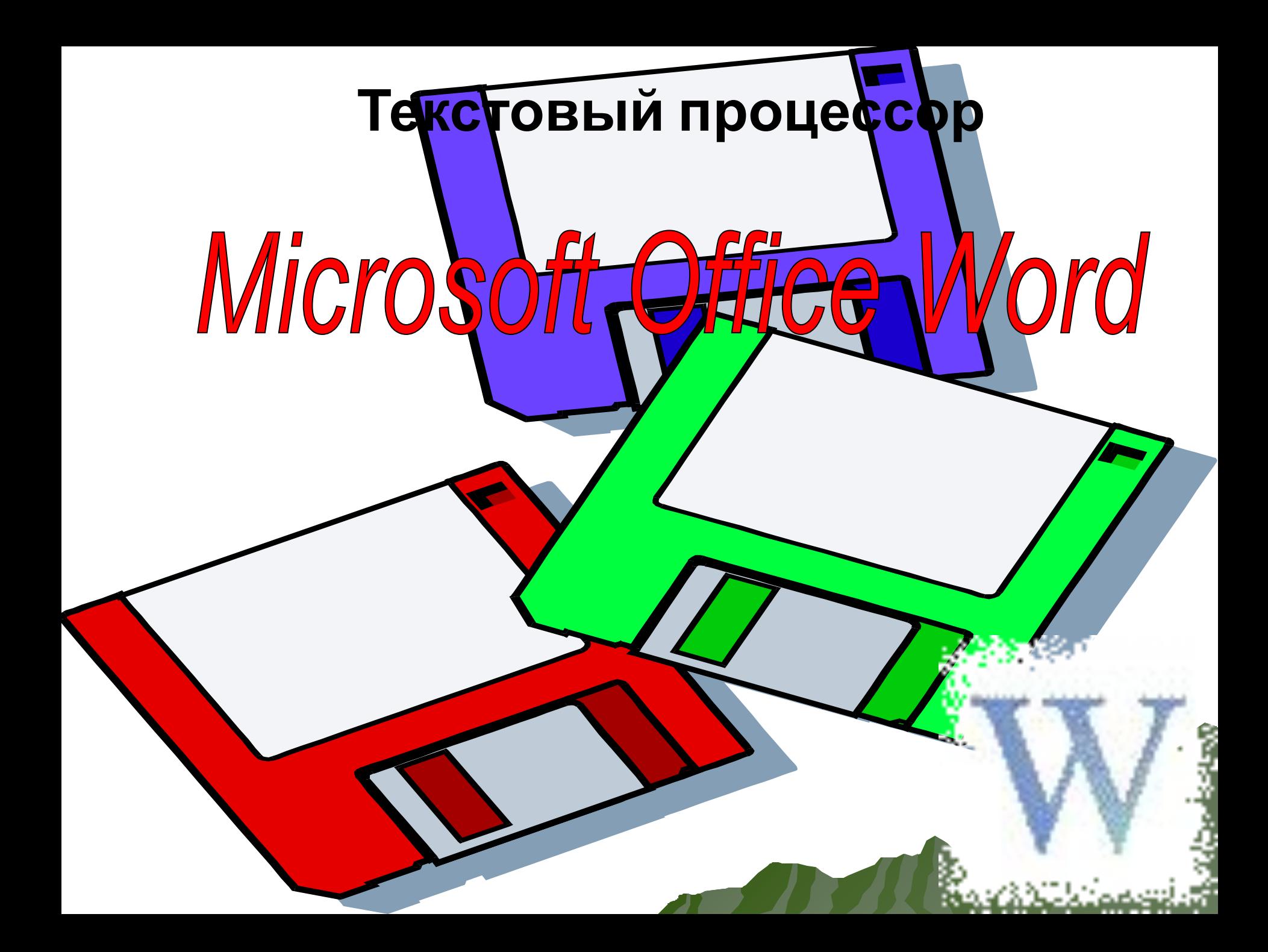

Текстовый редактор - это программа, предназначенная для создания и обработки текстов.

 Кроме текстовых редакторов в настоящее время для обработки текстов используется программа, называемая *текстовыми процессами*.

 Разница между текстовыми редакторами и текстовыми процессорами довольно условная. Обычно текстовые редакторы имеют меньше возможностей и используются для подготовки текстов несложной формы. Текстовые процессоры являются расширением текстовых редакторов смысле, что они имеют дополнительные возможности, используемые при подготовке по форме текстов.

### **Выделили основные возможности текстовых процессоров**

**Таблицы**

**Форматирован**

Использистольз

**СИСЛЬЗИСЛОЛЬ PACHONGS HCHONGS** 

**ие документа**

### **Введение и**

**текста**

**редактирование**

Группа «Редакторы» разработала …

 *Для введения текста надо щелкнуть в нужном месте рабочего поля. Получим I-подобный мигающий текстовый курсор.*

 *Для введения текста надо щелкнуть в нужном месте рабочего поля. Получим I–подобный мигающий текстовый курсор.*

*После введения текста его редактируют. Редактирование – это процесс исправление ошибок в тексте и внесение изменений.*

**Введение и** 

**редактирование** 

**данный** 

*презентацию, Web-сайт, Сборник лабораторные работы, памятки, публикацию.*

 Конкурс «Самый, самый»; Беседы за круглым столом.

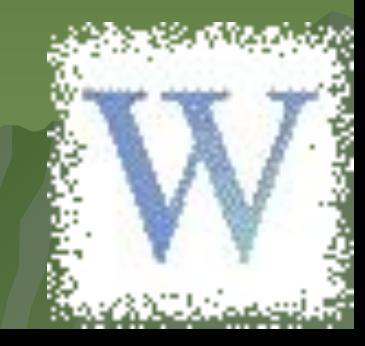

Группа «**Форматоры**» разработала:  *презентацию, Web-сайт, сборник лабораторные работы, памятки, публикацию.*

Отформатировать текст значит надать ему такой вид, который нужен пользователю или который имеет определенный шаблон.

Провели:

*документа используются:* ❑Форматирование символов; ❑Форматирование абзацев; 1<sup>1</sup>Форматирование страницы. Конкурс «Самый, самый»; Беседы за круглым столом (как отформатировать текст)

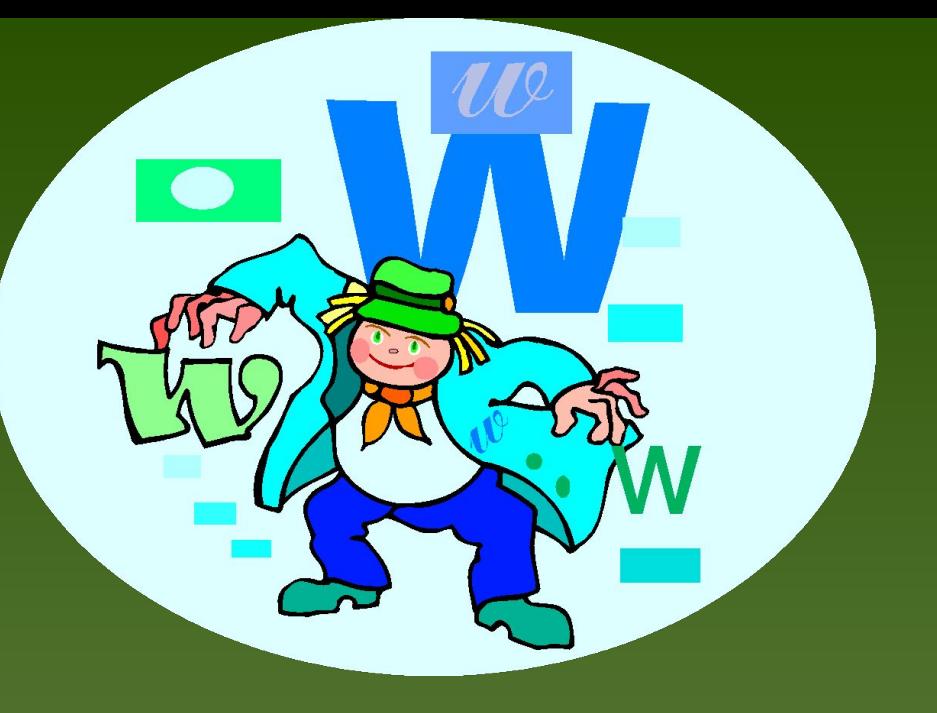

### Группа **Таблиторы.** *Подготовила: Подготовить: презентацию, Web-сайт,сборник лабораторные работы (составление кроссвордов), памятку,*

*публикацию.*

*Есть три способа создания таблицы:*

- ◆ **вставить таблицу;**
- ◆ **нарисовать;**
- ◆ **переделать на таблицу**

 Конкурс «Самый, самый»; Беседы за круглым стол (как работать с таблицей )

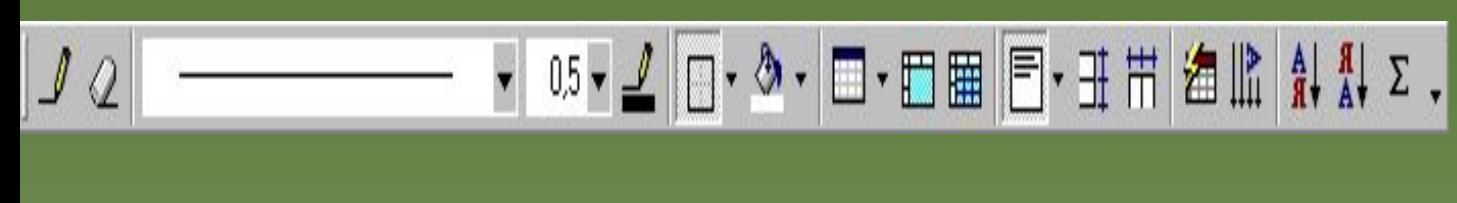

*Панель инструментов Таблицы и границы*

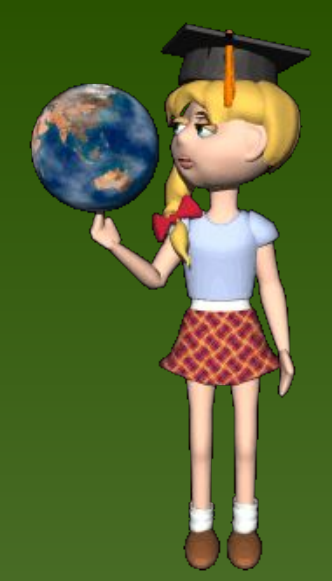

## Группа **Рисуторы.**

*Подготовили: презентацию, Web-сайт,* **презентнацию, в темперабот (1)** *памятки, публикацию.*

 $\overline{a}$ 

Мы научились вставлять различные рисунки, помещать их в различные автофигуры.

### *Провели:*

Конкурс «Самый, самый»; Беседа за круглым столом

(как вставлять рисунки).

# Мы использовали дополнительную литературу:

- ◆ 1. Глинський Я.М. Інформатика: Навч. посіб. для загальноосвіт. навч. зал.:
- У 2–х ч. ǿ. 2. Інформаційні технології. 4 те вид. Львів: Деол, СПД Глинський,2004. –264с.
- ◆ **2**. Малярчук С.М. Основи інформатики у визначеннях, таблицях і схемах: Довідково–навчальний посібник/ Під ред.. Н.В. Олефіренко.–4–те вид.–Х.: Веста: Вид–во «Ранок», 2005.–112с.
- ◆ **3. Word 7.0 для Windows 95. Справочник** Руди Кост, Йозеф Ȁтайнер, Роберт Валентин

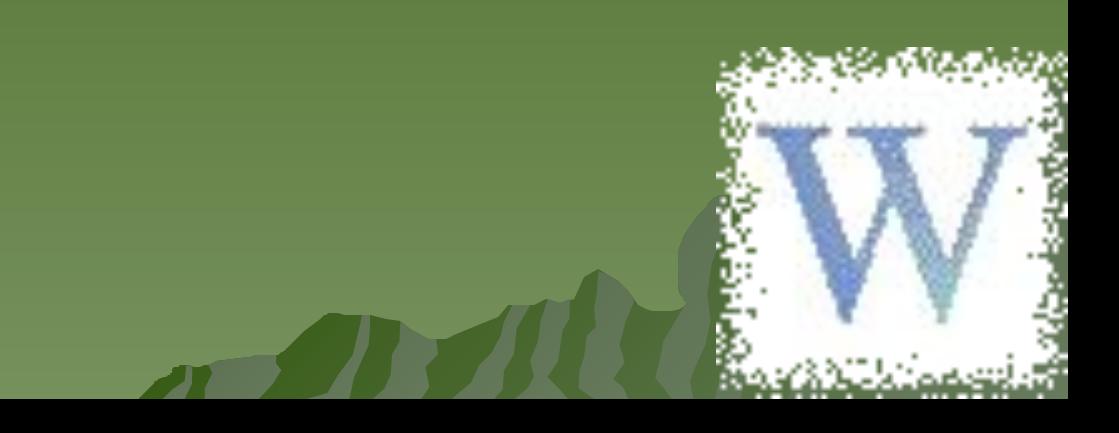